## **Installation**

L'installation de Windows 2008 est très différente de celle de Windows 2003 :

- Elle se fait en interface graphique.
- Elle est Plug & Play dès le départ, ce qui veut dire qu'on peut mettre un disque dur USB à chaud pendant l'installation.
- Pour les drivers, plus besoin de disquettes, il accepte les HDD USB ou les clés USB ou même de les avoir en local.
- Comme pour 2003, il faut faire attention au clavier, sauf qu'il nous le propose dès le départ.
- Le DVD d'installation nous propose dès le départ une version très évoluée de la réparation (thème abordé dans un autre fichier).
- On n'est pas obligé de rentrer un numéro de série à l'installation et donc, on peut le tester pendant 60 jours.
- Le fait qu'il propose de rentrer un numéro de série ou non dépend de la version que vous avez. Si c'est une version KMS (qui s'active via un serveur d'activation), c'est un numéro intégré et vous avez 3 jours pour l'activer.

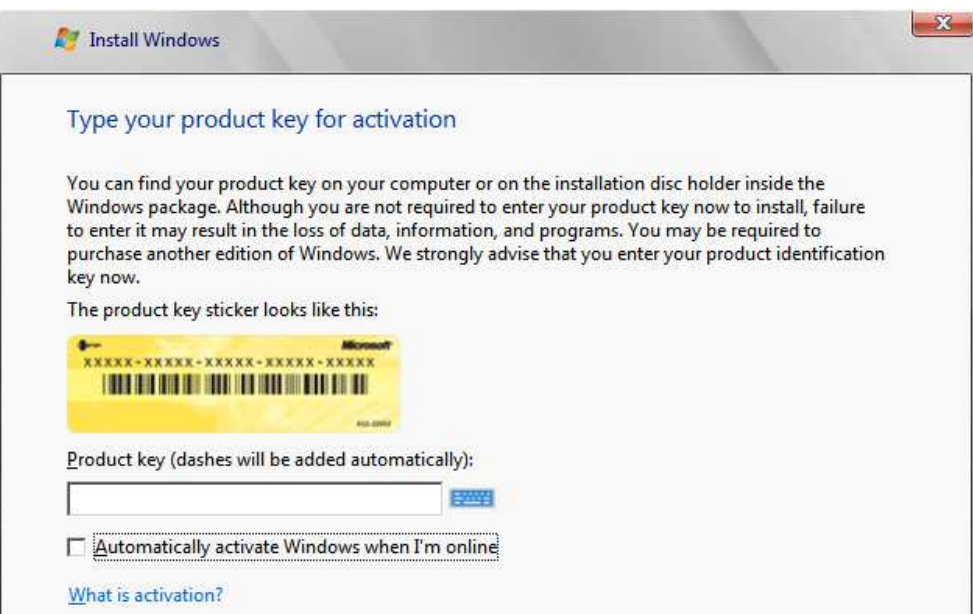

Petit piège quand vous ne mettez pas de numéro de série : à l'écran suivant, il vous demande si vous voulez rentrer un numéro de série et il faut donc lui répondre non.

• Il existe différentes versions de Windows 2008 R2

http://download.microsoft.com/download/F/C/6/FC6006B5-866E-42C1-88F8- 9AC4B8BC610D/WS%20Brand%20Pages%20- %20Editions%20Comparison%20Guide.pdf

• Quand vous ne rentrez pas de numéro de série, vous devez spécifier quelle version vous désirez installer. En effet, toutes les versions sont présentes sur le DVD et la version qu'il installe dépend normalement du numéro de série.

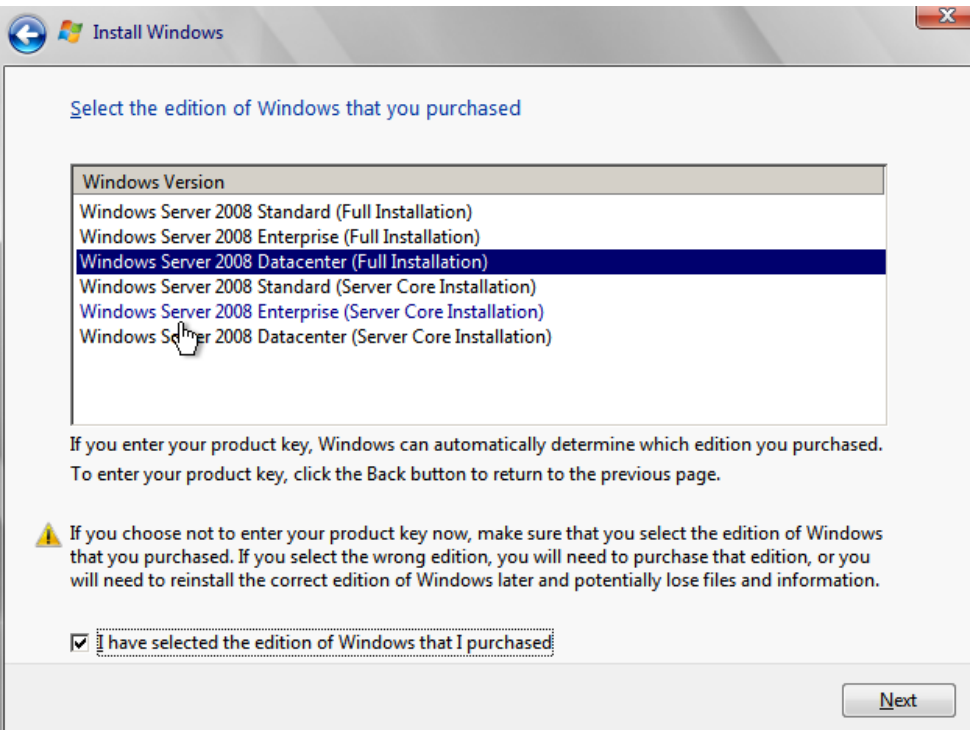

Sur le CD de 2008R2, vous avez en plus la version Web

Select the operating system you want to install

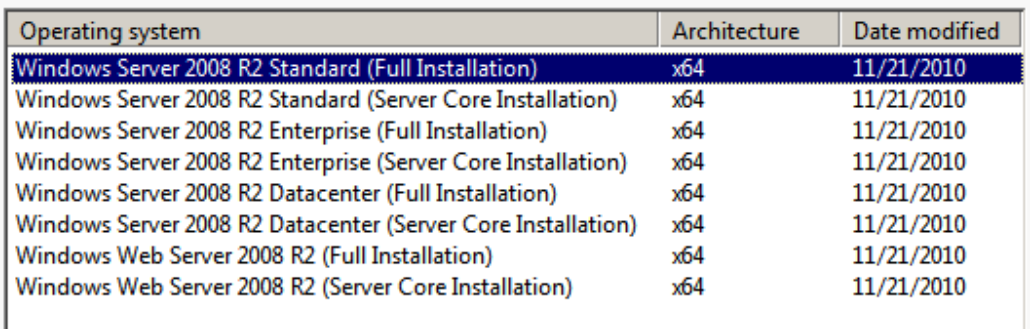

Description:

This option installs the complete installation of Windows Server. This installation includes the entire user interface, and it supports all of the server roles.

• Contrairement à 2003, on va pouvoir changer les partitions existantes s'il y en a.

Ek Unité Mobile VANDERSLEYEN Frédéric 2

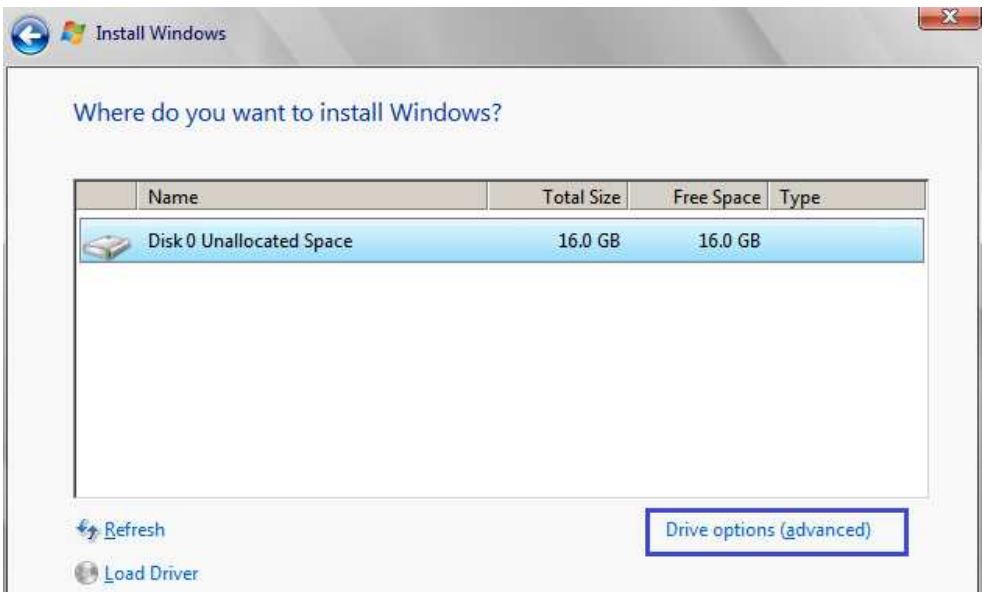

- Au premier démarrage, on doit changer le mot de passe administrateur, mais on peut le laisser vide (contrairement à Windows 2003, le mot de passe **expire** après 42 jours). En Windows 2008 R2, on est obligé de respecter un mot de passe d'une longueur minimum et complexe
- Contrairement à 2003, il ne faut pas indiquer le mode de licences.
- **Il ne demande pas non plus de nom de machine,** il le génère de manière aléatoire et il faut absolument penser à le changer par la suite.
- Durant l'installation, il va copier l'intégralité du DVD sur le HDD et donc, on n'en aura plus besoin par la suite pour installer des services supplémentaires (qui portent le nom de Roles & Features)

## **Minimum requirements (Windows 2008)**

- http://www.microsoft.com/windowsserver2008/en/us/WS08-systemrequirements.aspx
- Processeur :  $1.0$  Ghz (x86) ou  $1.4$  Ghz (x64)
- RAM : 512
- HDD : 20 Go (x86), 32 Go (x64)

## **Minimum requirements (Windows 2008 R2)**

- http://www.techotopia.com/index.php/Windows\_Server\_2008\_R2\_Editions\_and\_ System\_Requirements#Windows\_Server\_2008\_R2\_Hardware\_Requirements
- Processeur : 1.4 Ghz x64
- RAM : 512 Mo (max. 8 Go (Foundation), 32 Go (Standard) ou 2 To (Enterprise, Datacenter)
- HDD : 32 Go (10 Go pour Foundation)

Pour changer la clé de produit dans Windows 2008 R2 en ligne de commande : slmgr.vbs –ipk « numéro de série »

Pour activer Windows 2008 R2 en ligne de commande : slmgr.vbs -at